### *Лекция 9. Кафедра Радиотехнических систем (РТС) Математическое моделирование РТУ и С*

### *Моделирование линейных звеньев*

$$
y_k = \sum_{n = -\infty}^k x_n h_{k-n}
$$

Преподаватель: к.т.н. старший преподавател 5  $10$ 15 20 25 кафедры РТС Захарова Елена Владимировна

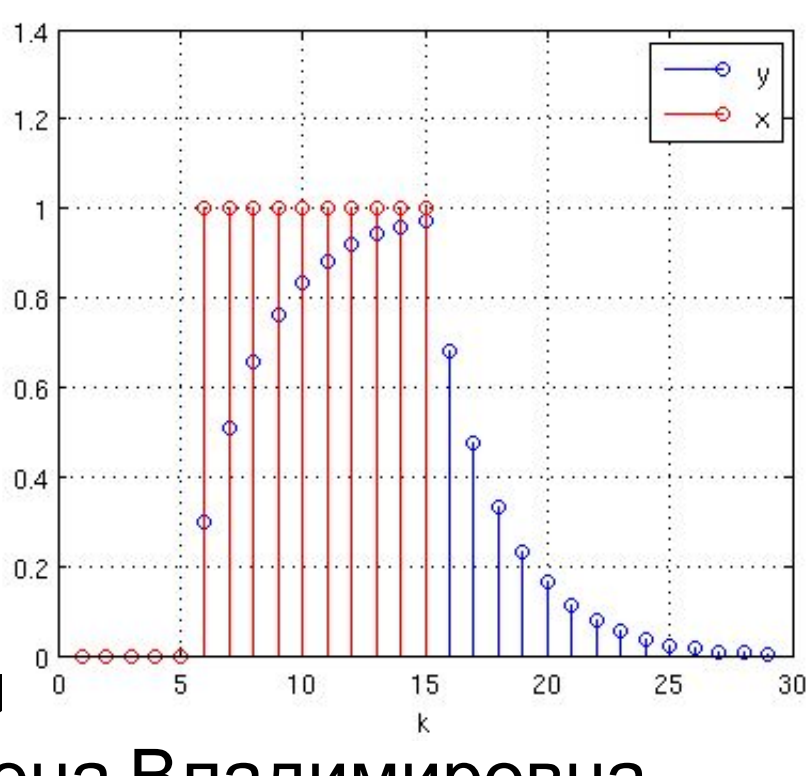

## **Литература**

Монаков А.А. Основы математического моделирования радиотехнических систем. Учебное пособие. – СПб.: ГУАП, 2005. – 100с.

Глава 2, Раздел 2.1: Моделирование линейных звеньев

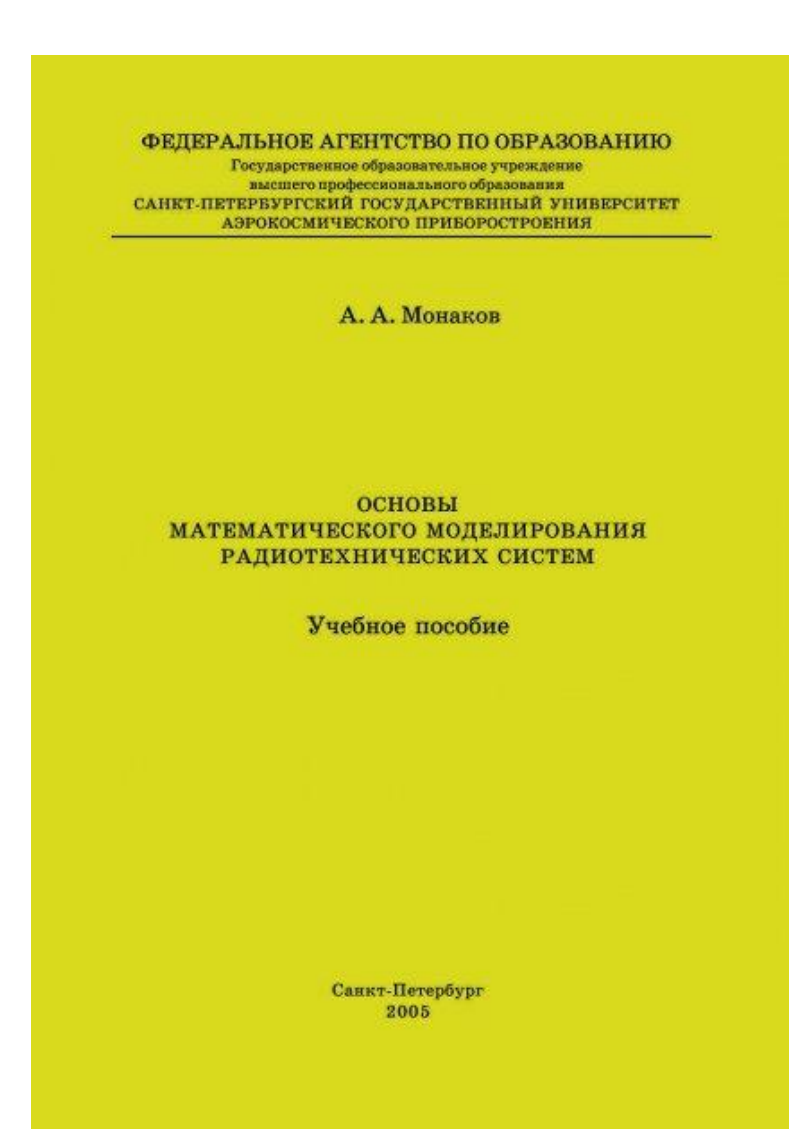

## **Литература**

А.Б.Сергиенко. Цифровая обработка сигналов. СПб, Питер, 2002. — 608 с.: ил.

А.Б.Сергиенко. Signal Processing Toolbox – обзор: http://matlab.exponenta.ru/sign

alprocess/book2/index.php

А. Б. Сергиенко

### ЦИФРОВАЯ ОБРАБОТКА СИГНАЛОВ

#### ДЛЯ ВУЗОВ **V 4 E 5 H M K**

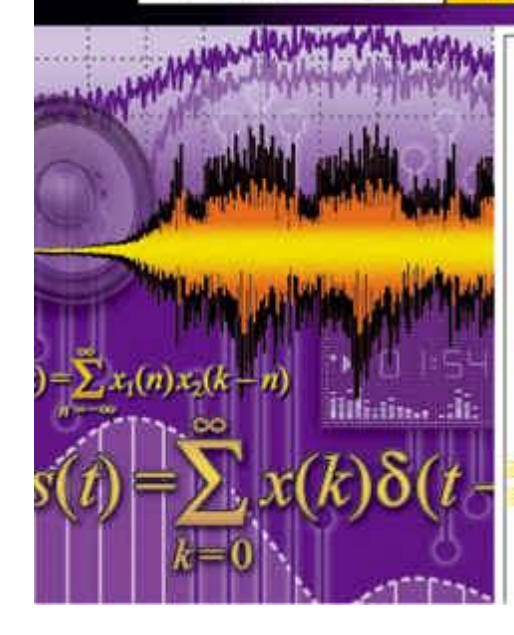

- для студентов и преподавателей высших учебных заведений
- фундаментальный нурс, охватывающий основные разделы цифровой обработки сигналов
- сочетание теоретических сведений и практических занятий

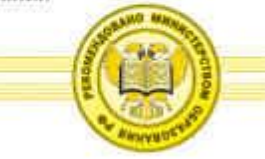

## **Литература**

Ричард Лайонс - Цифровая обработка сигналов / Understanding Digital Signal Processing, 2006

Глава 5. Фильтры с импульсной характеристикой конечной длины

Глава 6. Фильтры с импульсной характеристикой бесконечной длины

Глава 7. Специальные КИХфильтры нижних частот

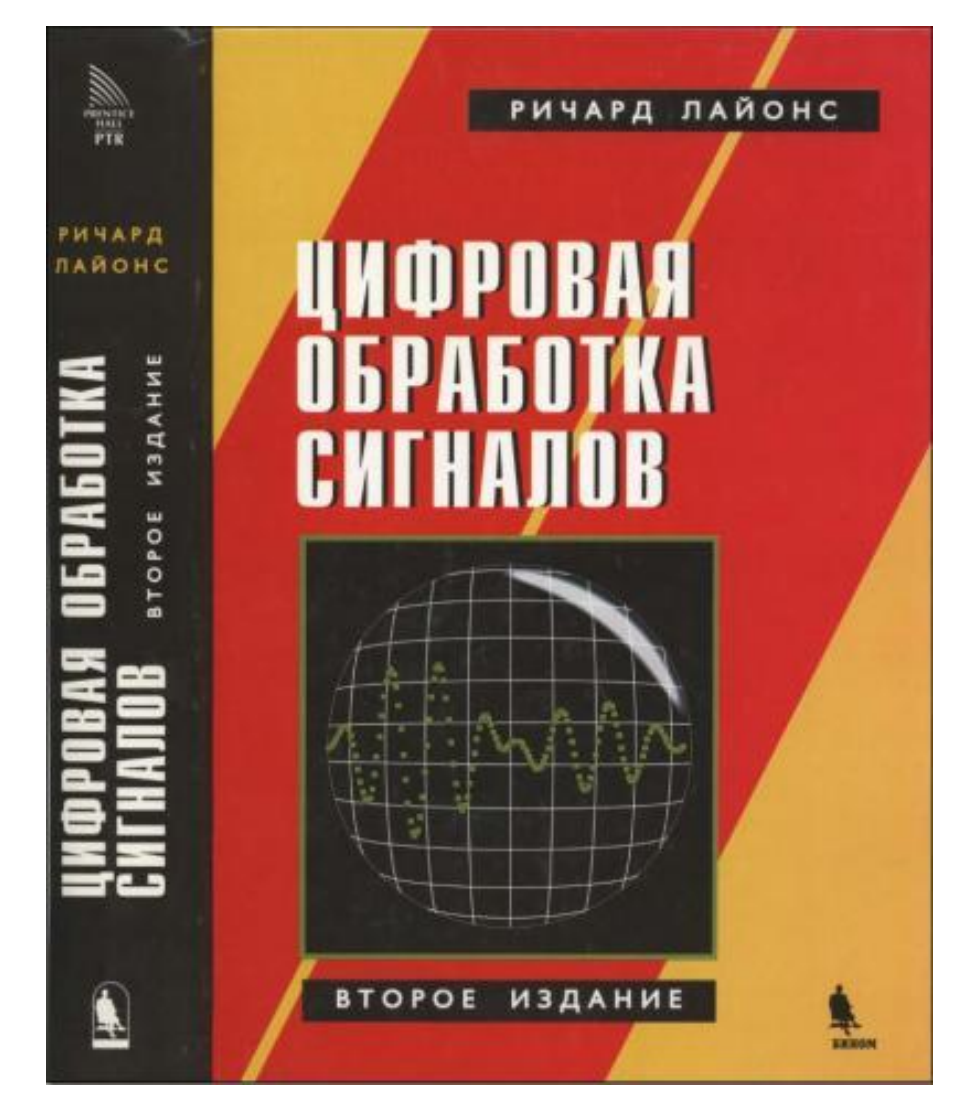

### **Преобразование сигналов**

**Любое обрабатывающее радиосигнал устройство может быть представлено как совокупность линейных и нелинейных звеньев**

$$
S(t) \longrightarrow \text{3} \text{Beho} \longrightarrow ?
$$

**Формально отличие в дифференциальных уравнениях (м.б. линейные / нелинейные):**

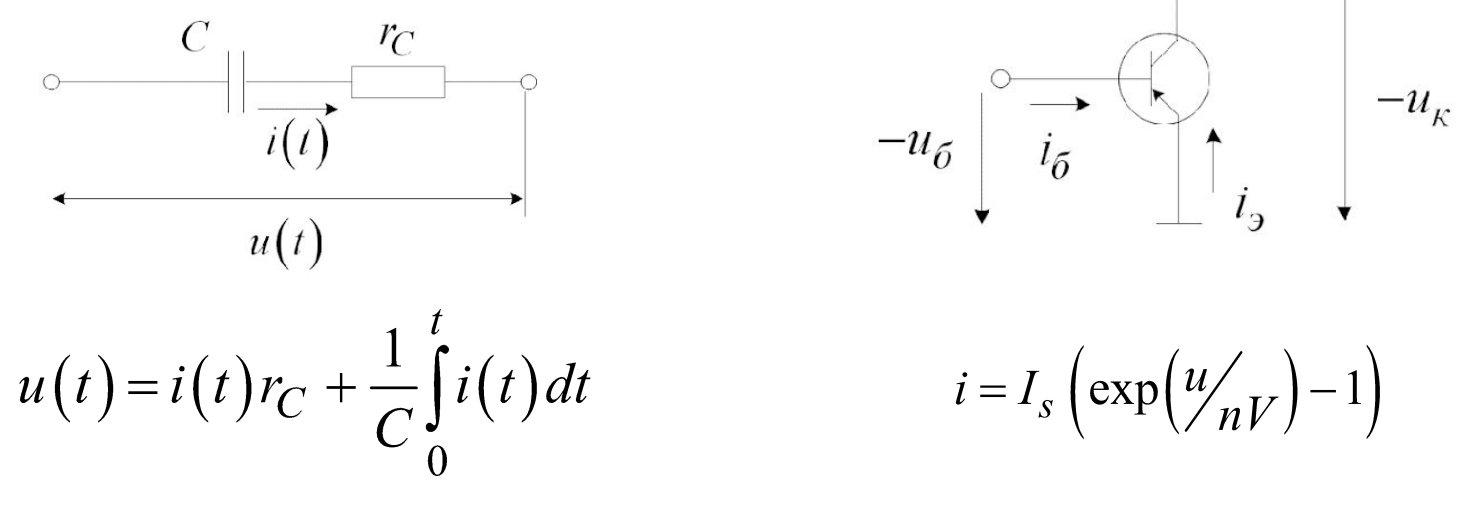

**Но важно следствие:**

**при действии суммы сигналов отклик звена есть суперпозиция откликов на каждое воздействие в отдельности:**

$$
K(p)\sum \alpha_i S_i = \sum \alpha_i K(p) S_i
$$

Линейное звено описывается дифференциальным уравнением:

$$
a_M y^{(M)}(t) + ... + a_1 y^{(1)}(t) + a_0 y(t) = b_N x^{(N)}(t) + ... + b_1 x^{(1)}(t) + b_0 x(t)
$$

Нам достаточно научиться его решать для воздействи $\sin t$ ) =  $e^{j\omega t}$ , а потом воспользоваться преобразованием Фурье и линейностью

**PeWehne лежит на**  
\n
$$
y(t) = Ue^{j\omega t}
$$
\n
$$
(j\omega)^M a_M Ue^{j\omega t} + ... + (j\omega)a_1 Ue^{j\omega t}, +a_0 Ue^{j\omega t}
$$
\n
$$
= (j\omega)^N b_N e^{j\omega t} + ... + (j\omega)b_1 e^{j\omega t}, +b_0 e^{j\omega t}
$$

ОТКУД

$$
\mathbf{a}^{\dagger}
$$

$$
U^{\mathcal{L}} = U^{\mathcal{L}}(j\omega) = \frac{(j\omega)^{N} b_{N} + \dots + (j\omega) b_{1}, +b_{0}}{(j\omega)^{M} a_{M} + \dots + (j\omega) a_{1} + a_{0}}
$$

Нетрудно заметить, что в этом случае

 $y(t) = \mathcal{O}_x(t)$ 

Да это же не только комплексная амплитуда, но ещё и коэффициент передачи (transfer function)!

Сделаем замену:  $s = j\omega$ 

$$
H(s) = \mathcal{B}(s) = \frac{b_N s^N + \dots + b_1 s + b_0}{a_M s^M + \dots + a_1 s + a_0}
$$

Благодаря линейности для сигналов с произвольным спектром имеем

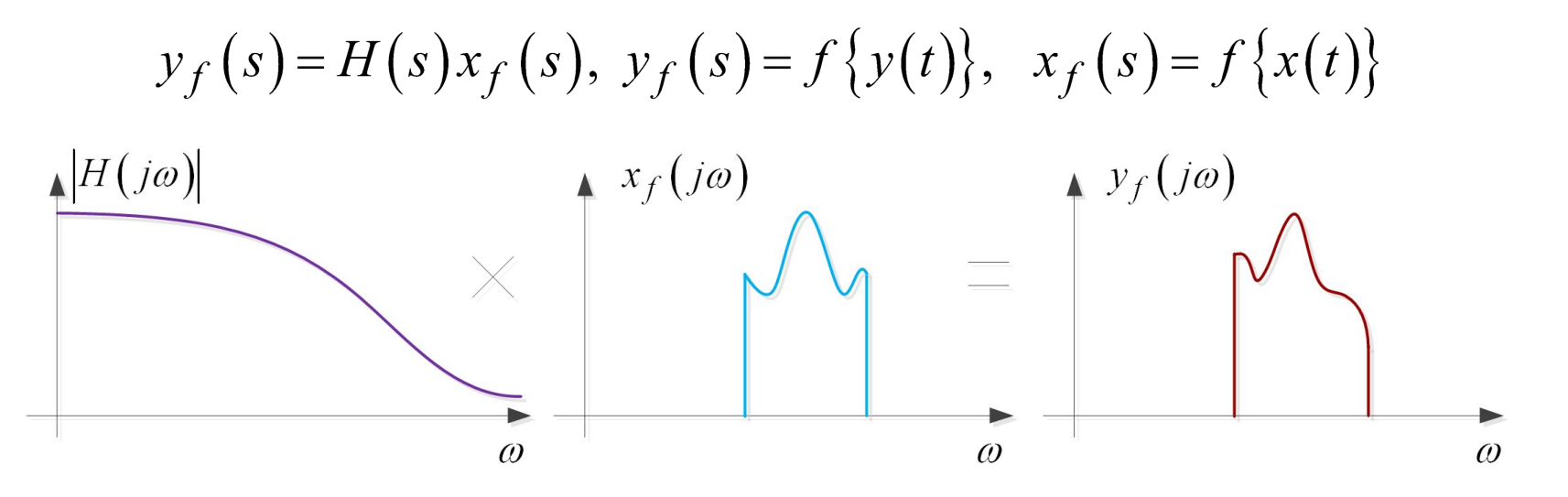

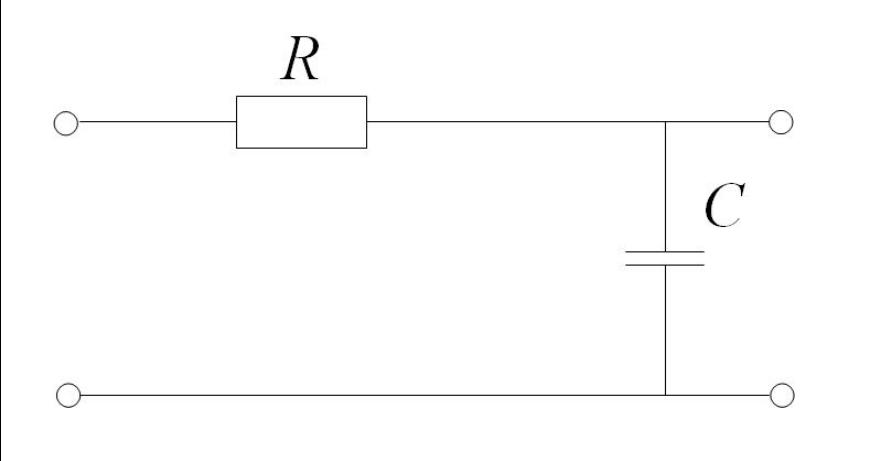

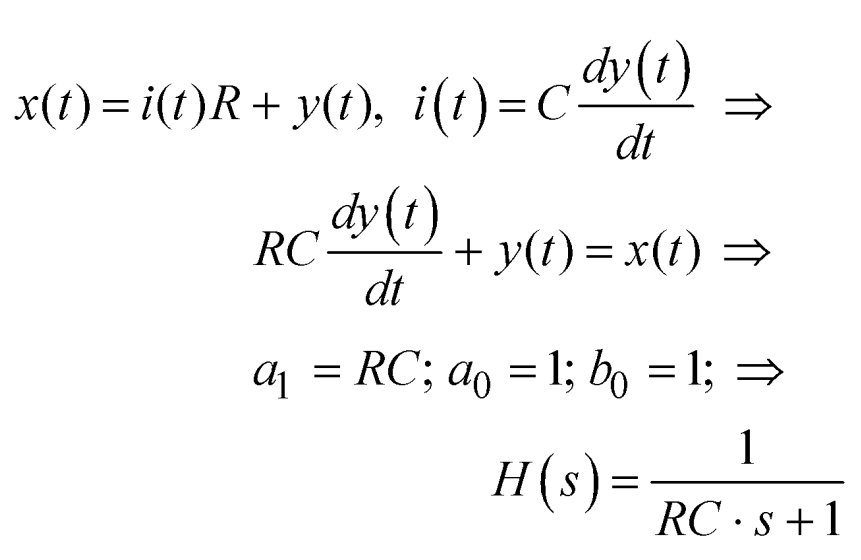

clear all; clc; close all;  $RC = 1e-6;$ **В MATLAB есть функции для работы с линейными звеньями**

$$
a = [RC 1];
$$
  
 $b = [1];$ 

freqs(b, a);

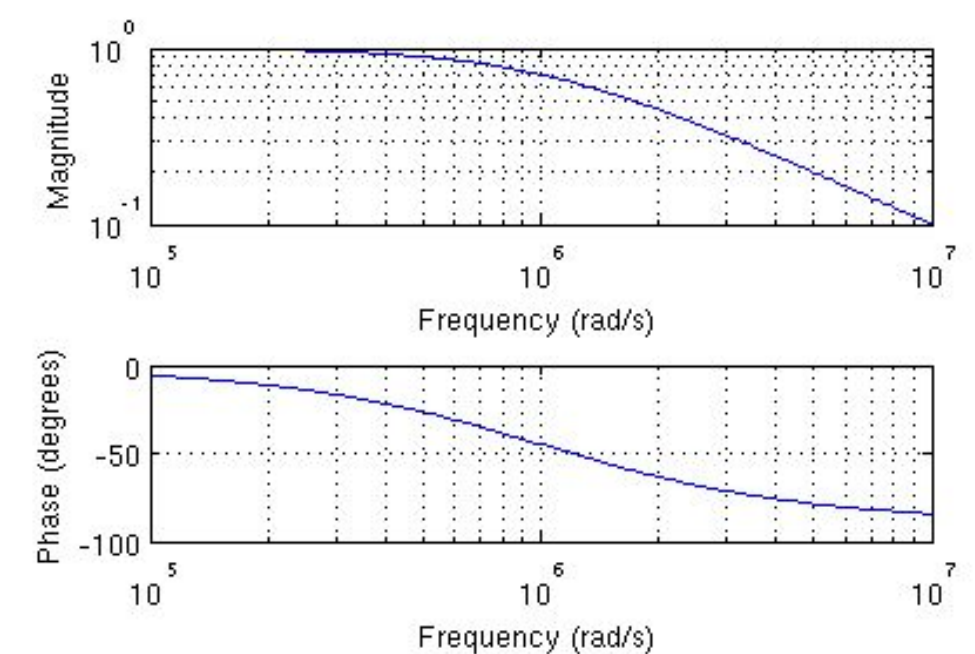

clear all; clc; close all;  $RC = 1e-6;$ 

```
a = [RC 1]; b = [1];Fs = 100; Fmax = 4e5; f = 0: Fs: Fmax;
H = \text{freqs}(b, a, 2^*pi^*);
```

```
figure(1); subplot(2,1,1);
plot(f/1e6, 20*log10(abs(H)));
subplot(2,1,2);
plot(f/1e6, rad2deg(unwrap(angle(H))));
```
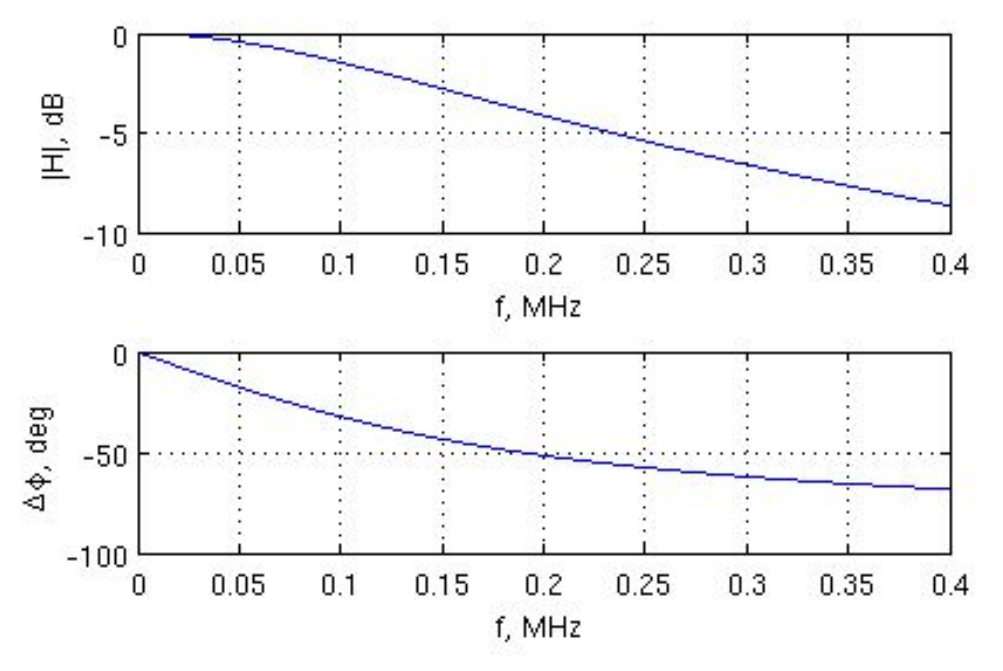

Frequency response of analog filters

#### Syntax

 $h = freas(b, a, w)$  $[h,w] = freqs(b,a,n)$ fregs

#### **Description**

fregs returns the complex frequency response  $H(i\omega)$  (Laplace transform) of an analog filter

$$
H(s) = \frac{B(s)}{A(s)} = \frac{b(1)s^{n} + b(2)s^{n-1} + \dots + b(n+1)}{a(1)s^{m} + a(2)s^{m-1} + \dots + a(m+1)}
$$

given the numerator and denominator coefficients in vectors b and a.

 $h = \text{freqs}(b, a, w)$  returns the complex frequency response of the analog filter specified by coefficient vectors b and a. freqs evaluates the frequency response along the imaginary axis in the complex plane at the angular frequencies in rad/sec specified in real vector w, where w is a vector containing more than one frequency.

 $[h,w] = freqs(b,a,n)$  uses n frequency points to compute the frequency response h, where n is a real, scalar value. The frequency vector w is auto-generated and has length n. If you omit n as an input, 200 frequency points are used. If you do not need the generated frequency vector returned, you can use the form  $h = \text{freqs}(b, a, n)$  to return only the frequency response h.

### Функция unwrap

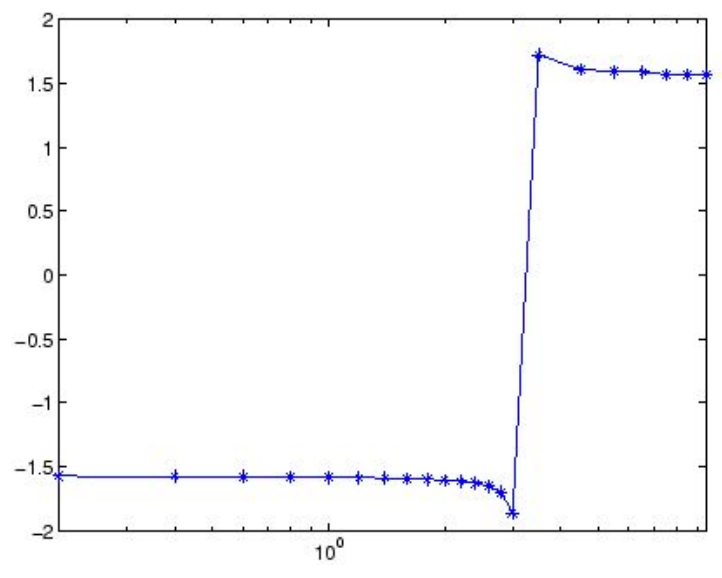

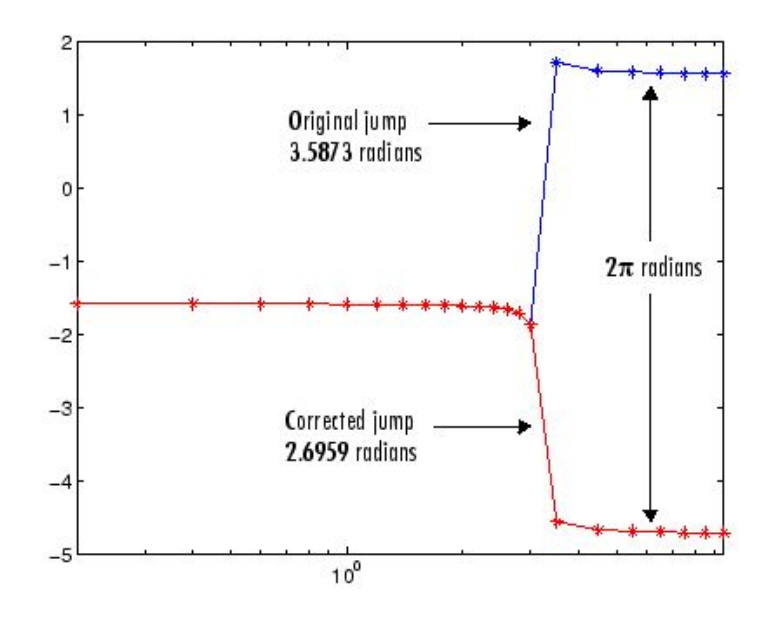

### unwrap

Correct phase angles to produce smoother phase plots

#### Syntax

- $Q =$ unwrap $(P)$
- $Q =$ unwrap $(P, \text{tol})$
- $Q =$  unwrap( $P$ , [], dim)
- $0 =$  unwrap( $P$ , tol, dim)

### **Description**

 $Q =$  unwrap(P) corrects the radian phase angles in a vector P by adding multiples of  $\pm 2\pi$  when absolute jumps between consecutive elements of P are greater than or equal to the default jump tolerance of  $\pi$  radians. If P is a matrix, unwrap operates columnwise. If P is a multidimensional array, unwrap operates on the first nonsingleton dimension.

 $Q =$  unwrap(P, tol) uses a jump tolerance tol instead of the default value,  $\pi$ .

 $Q =$  unwrap $(P, []$ , dim) unwraps along dim using the default tolerance.

 $Q =$  unwrap(P,tol,dim) uses a jump tolerance of tol.

## Импульсная характеристика (ИХ)

### Умножению в частотной области соответствует свертка во **временной**

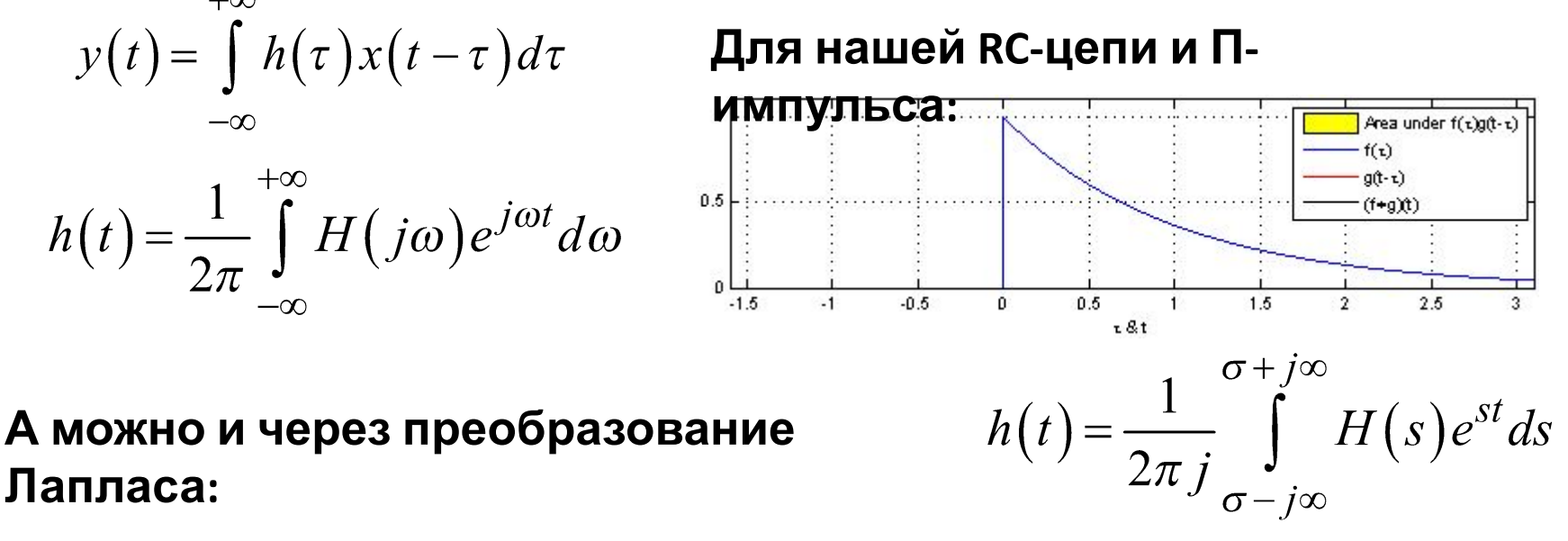

Это интегрирование по линии, параллельной мнимой оси. Выбором сигмы все особенности подынтегральной функции

$$
\textbf{WSE} = \int_{0}^{+\infty} h(t) e^{-j\omega t} dt \leftrightarrow H(s) = \int_{0}^{h(t)} h(t) e^{-st} dt
$$
\no: 
$$
h(t) = \int_{0}^{+\infty} h(t) e^{-j\omega t} dt
$$

### Импульсная характеристика

Для построения импульсной характеристики можно воспользоваться функциями Control  $R$ rstem<sub>e</sub>Toolbox<sub>[RC 1]</sub>; b = [1];

 $sys = tf(b,a);$  $[y,t] =$  impulse(sys); % 5e3 '[y, t] =' % сразу построит график

figure(1);  $plot(t, y)$ ;  $x$ label('t, s'); ylabel('h(t)'); grid on

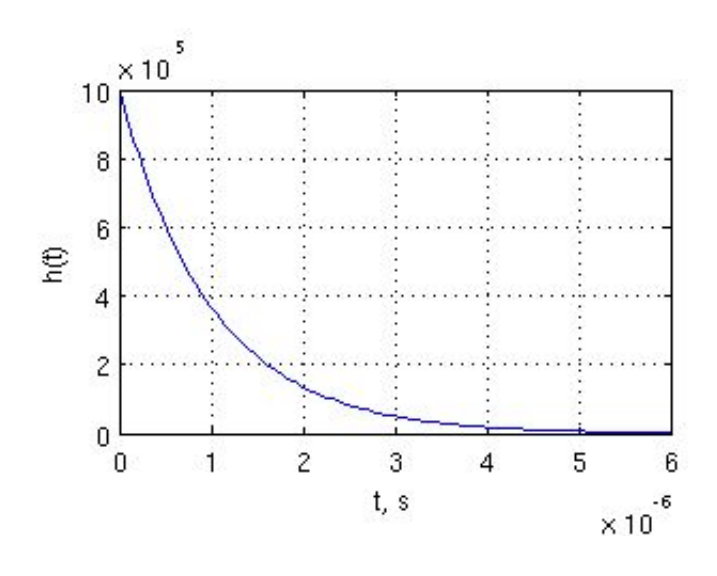

### impulse

Impulse response plot of dynamic system

#### Syntax

impulse impulse(sys)  $invulse(sys, t)$ 

#### **Description**

impulse calculates the unit impulse response of a dynamic system. The impulse response is the response to a Dirac input  $\delta(t)$  for continuous-time systems and to a unit pulse at  $t = 0$  for discrete-time systems. Zero initial state is assumed in the state-space case. When invoked without left-hand arguments, this function plots the impulse response on the screen.

### tf

Convert unconstrained MPC controller to linear transfer function

#### Syntax

sys=tf(MPCobj)

#### **Description**

The tf function computes the transfer function of the linear controller ss(MPCobj) as an LTI system in tf form corresponding to the MPC controller when the constraints are not active. The purpose is to use the linear equivalent control in Control System Toolbox software for sensitivity and other linear analysis.

#### Нули и полюсы Функцию передачи можно представить в tf2zp

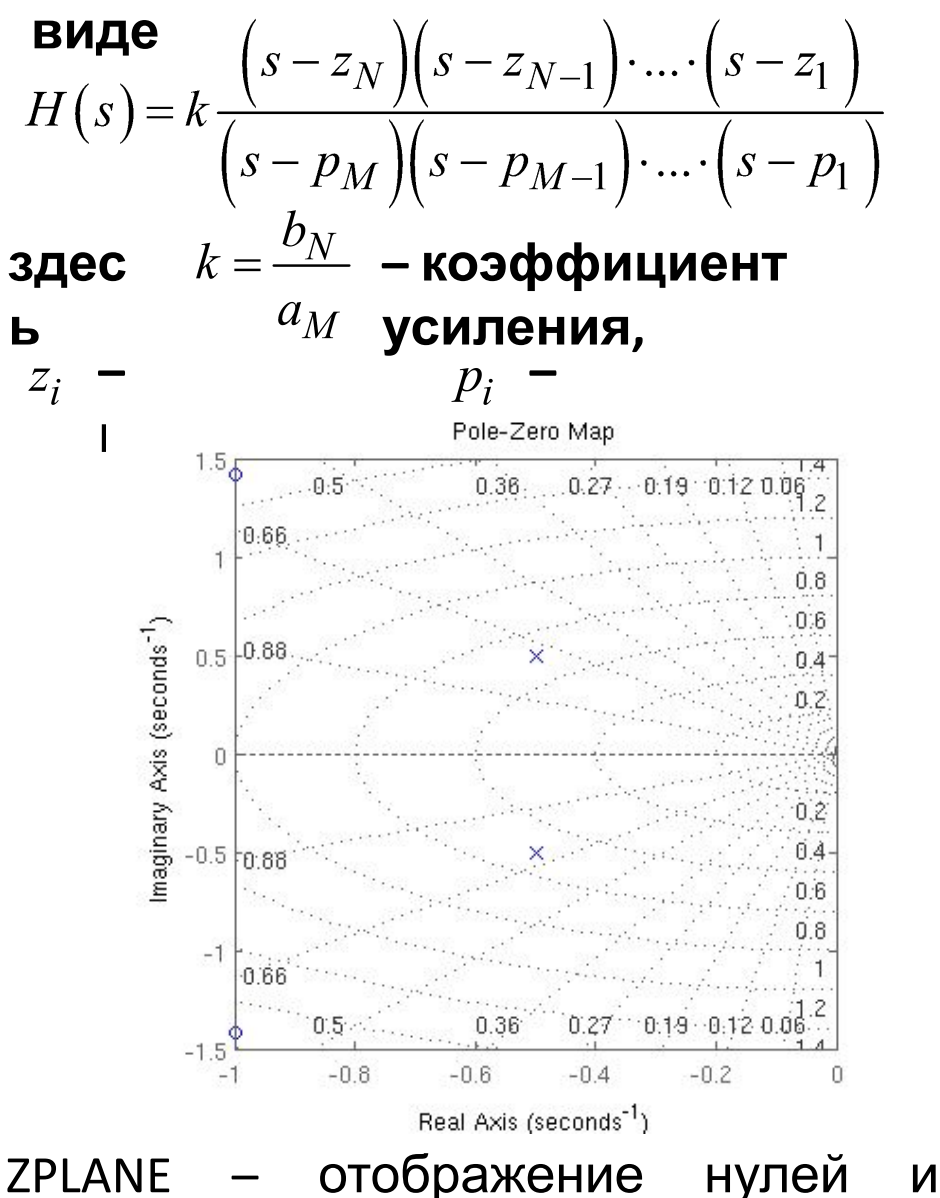

Convert transfer function filter parameters to zero-pole-gain form

#### Syntax

 $[z, p, k] = tf2zp(b, a)$ 

#### **Description**

tf2zp finds the zeros, poles, and gains of a continuous-time transfer function.

> Note You should use tf2zp when working with positive powers  $(s^2 + s + 1)$ , such as in continuous-time transfer functions. A similar function, tf2zpk, is more useful when working with transfer functions expressed in inverse<br>powers  $(1 + z^{-1} + z^{-2})$ , which is how transfer functions are usually expressed in DSP.

 $[z, p, k] = tf2zp(b, a)$  finds the matrix of zeros z, the vector of poles p, and the associated vector of gains k from the transfer function parameters b and a:

- . The numerator polynomials are represented as columns of the matrix b.
- . The denominator polynomial is represented in the vector a.

 $\text{Re}(p_i)$ устойчивост Ь  $zplane(z,p)$ zplane(b,a) zplane(Hd) ПОЛЮСОВ  $[hz,hp,ht] = zplane(z,p)$ дискретной системы на комплексной плоскости 13

## Цифровые фильтры

Всё это здорово, наглядно и удобно описывает аналоговые системы, но нам же нужно уметь их моделировать - получать отклик на сигнал

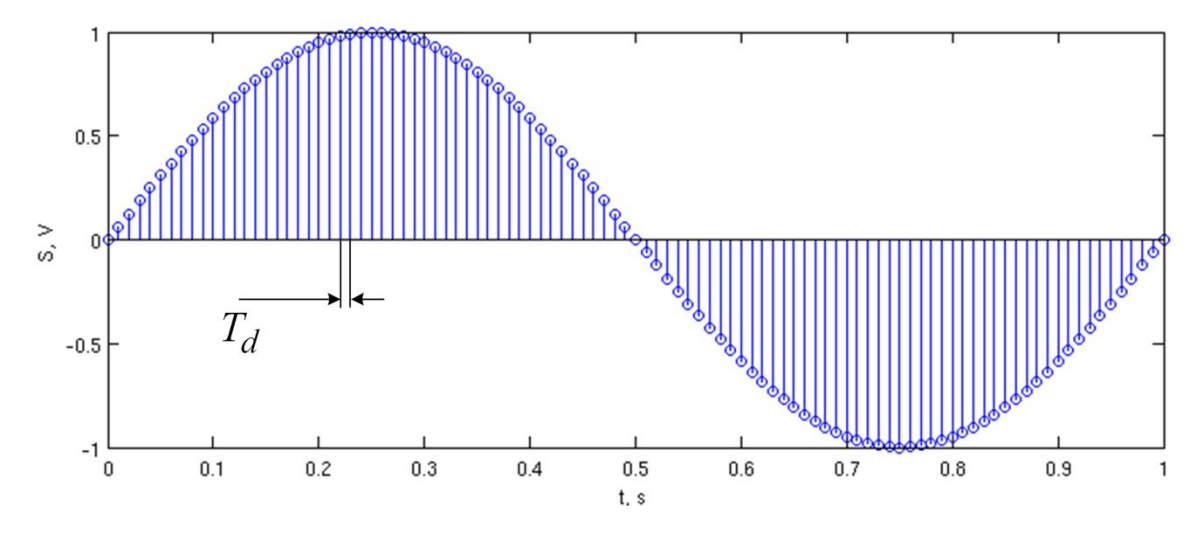

И входные, и выходные сигналы в машине мы представляем в виде дискретных последовательностей:

Нужна модель, для которой это приближенное равенство выполняется как можно точнее

Да это же задача синтеза цифрового фильтра по аналоговому прототипу!

### Импульсная характеристика

### Т.к. система линейна, то может описываться только уравнением вида:

$$
y_k + a_1 y_{k-1} + a_2 y_{k-2} + \dots + a_M y_{k-M} =
$$

$$
= b_0 x_k + b_1 x_{k-1} + b_2 x_{k-2} + \dots + b_N x_{k-N}
$$

Непрерывные линейные системы характеризуются импульсной характеристикой - откликом на дельта-функцию. Для дискретной системы можем найти отклик на единичный импульс:

$$
y_k = y_{k-1} + 0.3 \cdot \left(x_k - y_{k-1}\right) = 0.7 \cdot y_{k-1} + 0.3 \cdot x_k \quad \text{-}
$$

```
clear all; close all; clc
X = [1 0 0 0 0 0 0 0 0 0 0 0 0 0];
km = 1: length(x);
for k = kmif k > 1y(k) = 0.7*y(k-1) + 0.3*x(k);else
     y(k) = 0.3*x(k);end
end
figure(1); stem(km, y)
```
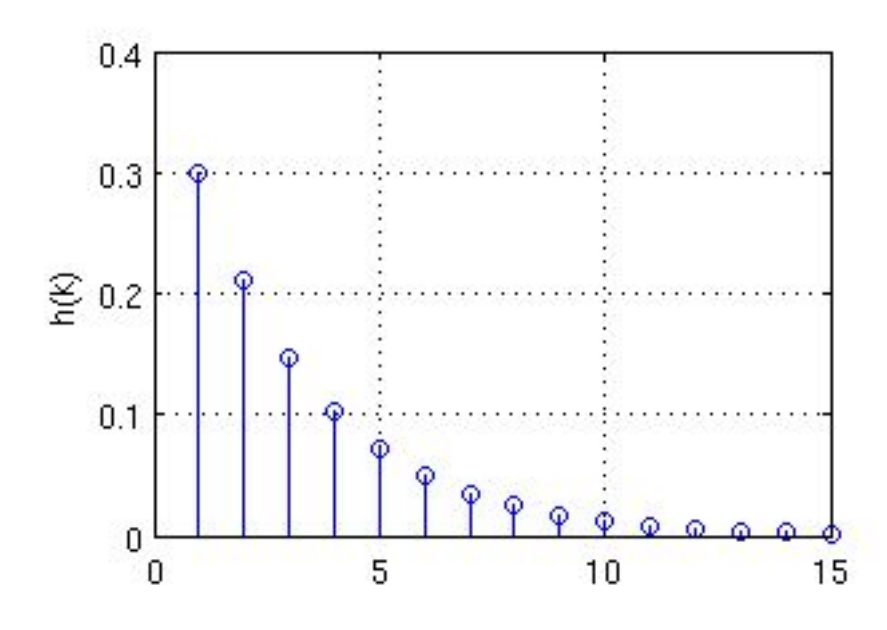

**impz(…)**

$$
y_k = 0.7 \cdot y_{k-1} + 0.3 \cdot x_k \rightarrow
$$

$$
\rightarrow a_0 = 1, \ a_1 = -0.7, \ b_0 = 0.3
$$

clear all; close all; clc

 $a = [1 - 0.7]; b = [0.3];$  $h = impz(b, a, 15);$ 

figure $(1)$ ; stem $(h)$ ; xlabel('k'); ylabel('h\_k'); grid on

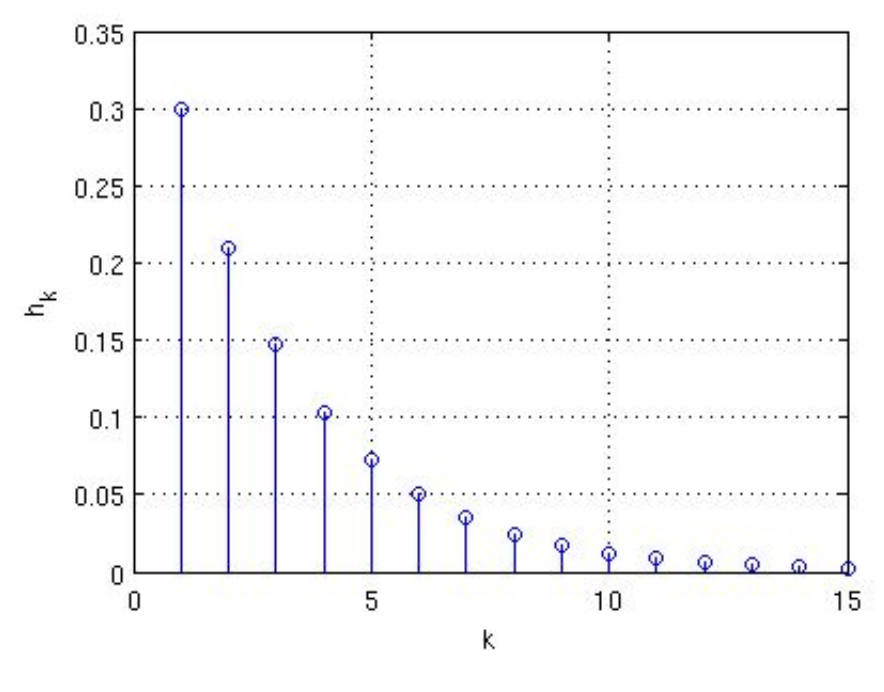

Передаточная функция фильтра имеет вид:

$$
H(z)=\frac{B(z)}{A(z)}=\frac{b_0+b_1z^{-1}+b_2z^{-2}+\cdots+b_Nz^{-N}}{1+a_1z^{-1}+a_2z^{-2}+\cdots+a_Mz^{-M}}
$$

где порядок фильтра — большее N или M.

### impz

Impulse response of digital filter

#### Syntax

 $[h, t] = impz(b, a)$  $[h, t] = impz(b, a, n)$  $[h, t] = impz(b, a, n, fs)$  $impz(b,a)$  $impz(Hd)$ 

### Description

 $[h, t] = impz(b, a)$  computes the impulse response of the filter with numerator coefficients b and denominator coefficients a. impz chooses the number of samples and returns the response in the column vector h and sample times in the column vector t (where  $t = [0:n-1]$ , and  $n =$  length(t) is computed automatically).

 $[h, t] = impz(b, a, n)$  computes n samples of the impulse response when n is an integer  $(t = [0:n-1]$ <sup>'</sup>). If n is a vector of integers, impz computes the impulse response at those integer locations, starting the response computation from  $0$  (and  $t = n$  or  $t = [0 n]$ ). If, instead of n, you include the empty vector [] for the second argument, the number of samples is computed automatically by default.

## Свертка: conv(...), deconv(...)

Т.к. система линейная, то нынешний выход есть сумма

реакций:  $k$ 

$$
y_k = \sum_{n=-\infty} x_n h_{k-n}
$$

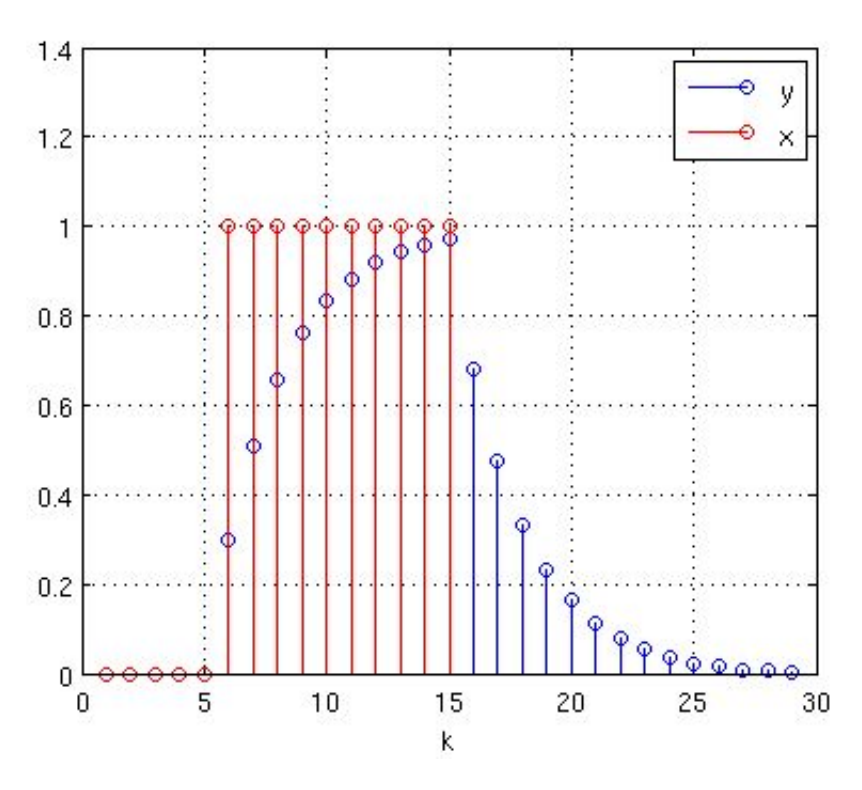

### Можем воспользоваться функциями conv и deconv

clear all; close all; clc

 $a = [-0.7]$ ; b =  $[0.3]$ ;

 $xh = [1 0 0 0 0 0 0 0 0 0 0 0 0 0]$ ;  $km = 2$ : length(xh); h(1) = b(1)\*xh(1); for  $k = km$  $h(k) = -a(1)*h(k-1) + b(1)*xh(k);$ end

```
x = [0 0 0 0 0 1 1 1 1 1 1 1 1 1];
```

```
y = conv(x, h);xdec = deconv(y, h);
```

```
figure(1)stem(1:length(y), y); hold on
stem(1:length(xdec), xdec, 'r'); hold off
grid on; legend('y', 'x'); xlabel('k')
```
### **Transfer function**

Вспоминаем РЦС, z-преобразование и его свойства:  $\overline{1}$  $\mathbf{I}$ 

$$
y_k = \sum_{n=-\infty}^{+\infty} x_n h_{k-n} = \sum_{n=-\infty}^{\kappa} x_n h_{k-n} \Leftrightarrow
$$

$$
\Leftrightarrow Y(z) = H(z)X(z), H(z) = \sum_{k=0}^{\infty} h_k z^{-k}
$$

### Или из

$$
\mathbf{y}_{k} + a_{1} y_{k} z^{2} + \dots + a_{M} y_{k} z^{-M} = b_{0} x_{k} + b_{1} x_{k} z^{-1} + \dots + b_{N} x_{k} z^{-N}
$$
\n
$$
H(z) = \frac{b_{0} + b_{1} z^{-1} + \dots + b_{N} z^{-N}}{1 + a_{1} z^{-1} + \dots + a_{M} z^{-M}}
$$

Связь с преобразованием Фурье:

$$
H(j\omega) = H(z)|_{z=e^{j\omega T}} = \sum_{k=0}^{\infty} h_k e^{-j\omega T} \qquad H(z) = \frac{0.3}{1 - 0.7z^{-1}}
$$

### **Transfer function**

clear all; close all; clc  $a = [-0.7]$ ; b =  $[0.3]$ ;  $H(j\omega) = H(z)|_{z=e^{j\omega T}} = \sum_{k=0}^{\infty} h_k e^{-j\omega T}$ xр = [1 0 0 0 0 0 0 0 0 0 0 0 0 0 0];  $km = 1$ : length $(x)$ ; for  $k = km$  $y_k = 0.7 \cdot y_{k-1} + 0.3 \cdot x_k \rightarrow$ if  $k > 1$  $H(z) = \frac{0.3}{1 - 0.7z^{-1}}$  $h(k) = -a(1)*h(k-1) + b(1)*xh(k);$  else  $h(k) = b(1) * xh(k);$  end end  $T = 0.001$ ;  $f = 0$ :(1/T/100):(1/T);  $0.8$  $z = \exp(1i*2*pi*f*T);$  $0.6$  $H2 = 0;$ 工 for  $k = km$  $0.4$  $H2 = H2 + h(k) * z.^{-k};$ end  $0.2$  $H1 = 0.3$ ./  $(1 - 0.7 * z.^{-1})$ ; figure(1); plot(f, abs(H1), f, abs(H2), '\*')  $^{0}$ 200 400 600 800 1000 xlabel('f, Hz'); ylabel('|H|'); grid('on'); f. Hz

## **freqz(…)**

clear all; close all; clc

 $a = [1 - 0.7]$ ; b = [0.3];  $H = \text{freqz}(b, a);$ 

```
T = 0.001;f = ( (1:length(H)) - 1)/ length(H)*1/T/2 ;
```
figure(1); plot(f,  $abs(H)$ ); ylabel('|H|'); grid on; xlabel('f, Hz');

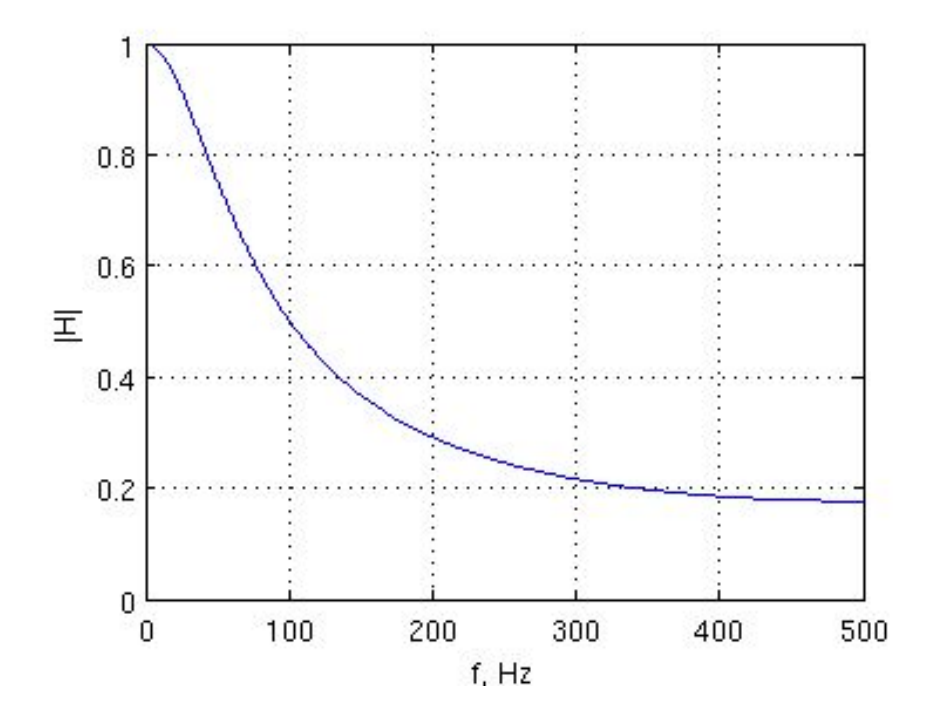

### fregz

Frequency response of digital filter

#### Syntax

```
[h,w]=freqz(b,a,n)h = \frac{f}{g} h = \frac{f}{g}[h,w]=freqz(b,a,n,'whole')[h,f]=freqz(b,a,n,fs)h = \frac{f}{egz}(b, a, f, fs)[h, f] = freqz(b, a, n, 'whole', fs)freqz(b,a,...)freqz(Hd)
```
#### Description

 $[h, w] = freqz(b, a, n)$  returns the frequency response vector h and the corresponding angular frequency vector w for the digital filter whose transfer function is determined by the (real or complex) numerator and denominator polynomials represented in the vectors b and a, respectively. The vectors h and w are both of length n. n must be a positive integer greater than or equal to two. The angular frequency vector w has values ranging from  $0$  to  $\pi$  radians per sample. If you do not specify the integer n, or you specify it as the empty vector [], the frequency response is calculated using the default value of 512 samples.

### **filter(…)**

clear all; close all; clc

 $a = [1 - 0.7]$ ; b = [0.3];

 $x = [0 0 0 0 0 1 1 1 1 1 1 1 1 1 1 0 0 0];$  $y =$  filter(b, a, x);

figure(1) stem $(1:length(y), y)$ ; hold on stem $(1:length(x), x, 'r')$ ; hold off grid on; legend('y', 'x'); xlabel('k')

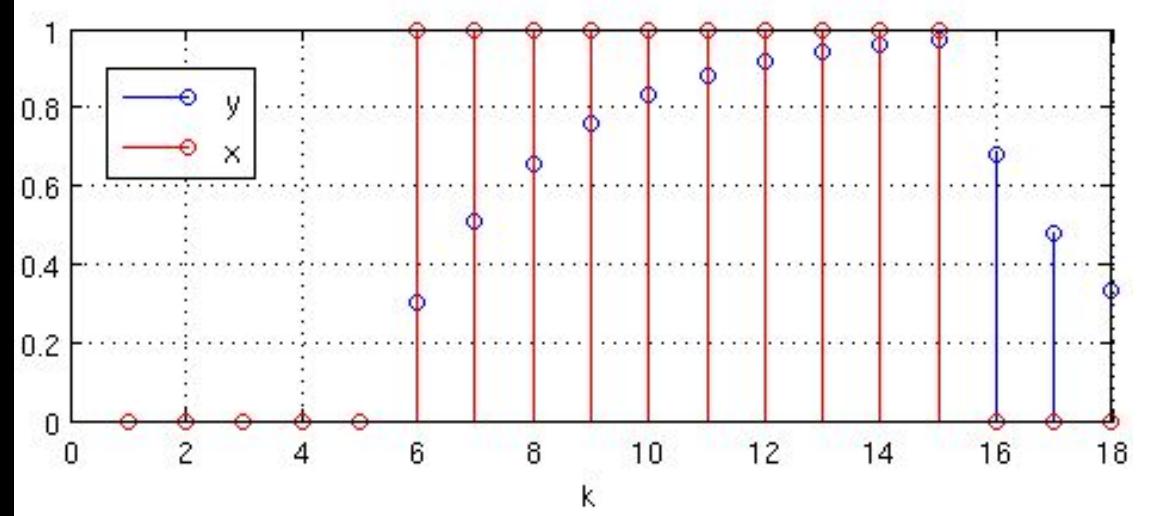

#### $x(m)$ .  $b(3)$  $b(1)$  $b(n)$  $b(2)$  $y(m)$  $Z_2(m)$  $Z_1(m)$  $Z_{n-1}(m)$  $-a(3)$  $-a(2)$  $-a(n)$

filter

1-D digital filter

Syntax

 $y = filter(b,a,X)$  $[y,zf] = filter(b,a,X)$  $[y, zf] = filter(b, a, X, zi)$  $y = filter(b,a,X,zi,dim)$  $[...] = \text{filter}(b, a, X, []$ , dim)

#### Description

The filter function filters a data sequence using a digital filter which works for both real and complex inputs. The filter is a direct form II transposed implementation of the standard difference equation (see "Algorithm").

 $y = filter(b, a, X)$  filters the data in vector X with the filter described by numerator coefficient vector b and denominator coefficient vector a. If a(1) is not equal to 1, filter normalizes the filter coefficients by  $a(1)$ . If  $a(1)$  equals 0, filter returns an error.

### **Нули и полюсы**

### **Коэффициенты ПФ – строки, нули/полюсы - столбцы**

clear all; close all; clc

a = [1 -0.7]; b = [0.3]; [z, p, k] = tf2zp(b, a);

P

% zplane(b, a); zplane(z, p);

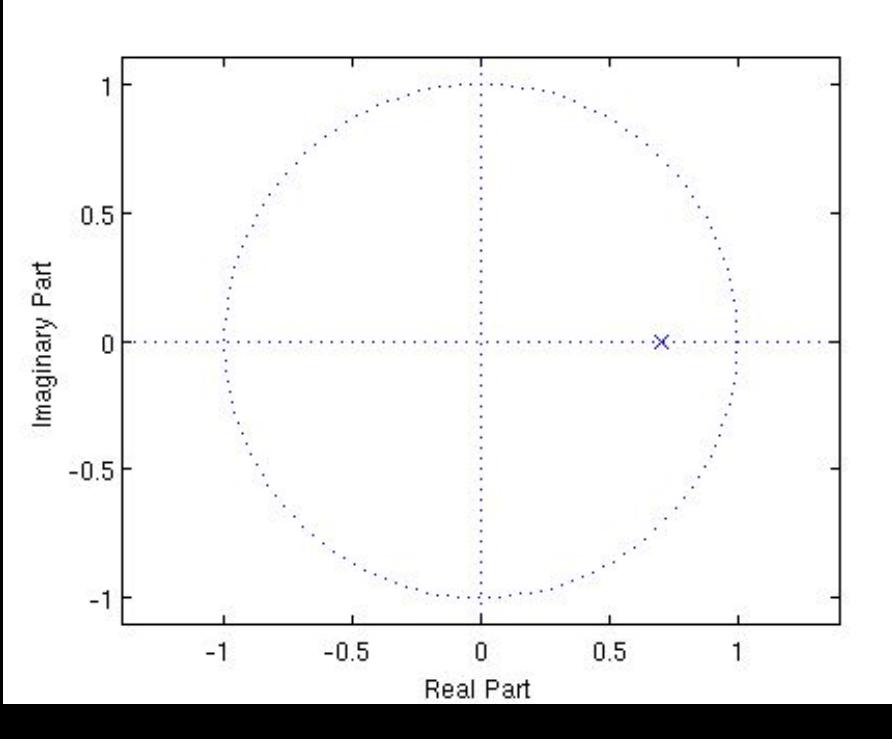

$$
H(z) = k \frac{\left(1 - z_1 z^{-1}\right) \left(1 - z_2 z^{-1}\right) \cdots \left(1 - z_N z^{-1}\right)}{\left(1 - p_1 z^{-1}\right) \left(1 - p_2 z^{-1}\right) \cdots \left(1 - p_M z^{-1}\right)}
$$

zplane Zero-pole plot for filter

#### Syntax

```
zplane(Hq)
zplane(Hq,'plotoption')
zplane(Hq,'plotoption','plotoption2')
[zq, pq, kq] = zp1ane(Hq)[zq, pq, kq, zr, pr, kr] = zp1ane(Hq)
```
#### Description

This function displays the poles and zeros of quantized filters, as well as the poles and zeros of the associated unquantized reference filter.

zplane(Hq) plots the zeros and poles of a quantized filter Hq in the current figure window. The poles and zeros of the quantized and unquantized filters are plotted by default. The symbol o represents a zero of the unquantized reference filter, and the symbol  $\times$  represents a pole of that filter. The symbols nand + are used to plot the zeros and poles of the quantized filter Hq. The plot includes the unit circle for reference.

устойчивость

## **Метод инвариантности h(t)**

**Реализовывать цифровые фильтры в MATLAB научились, вернемся к задаче синтеза цифрового фильтра по аналоговому прототипу**

$$
x_k = x(t_k) \to y_k \approx y(t_k); \quad a_j^s, b_j^s \to a_j^z, b_j^z - ? ? ?
$$

 $\textbf{Mero}$ д инвариантности импульсной характеристи $\textbf{r}_k$ и $\textbf{r}_k \left( t_k \right)$ 

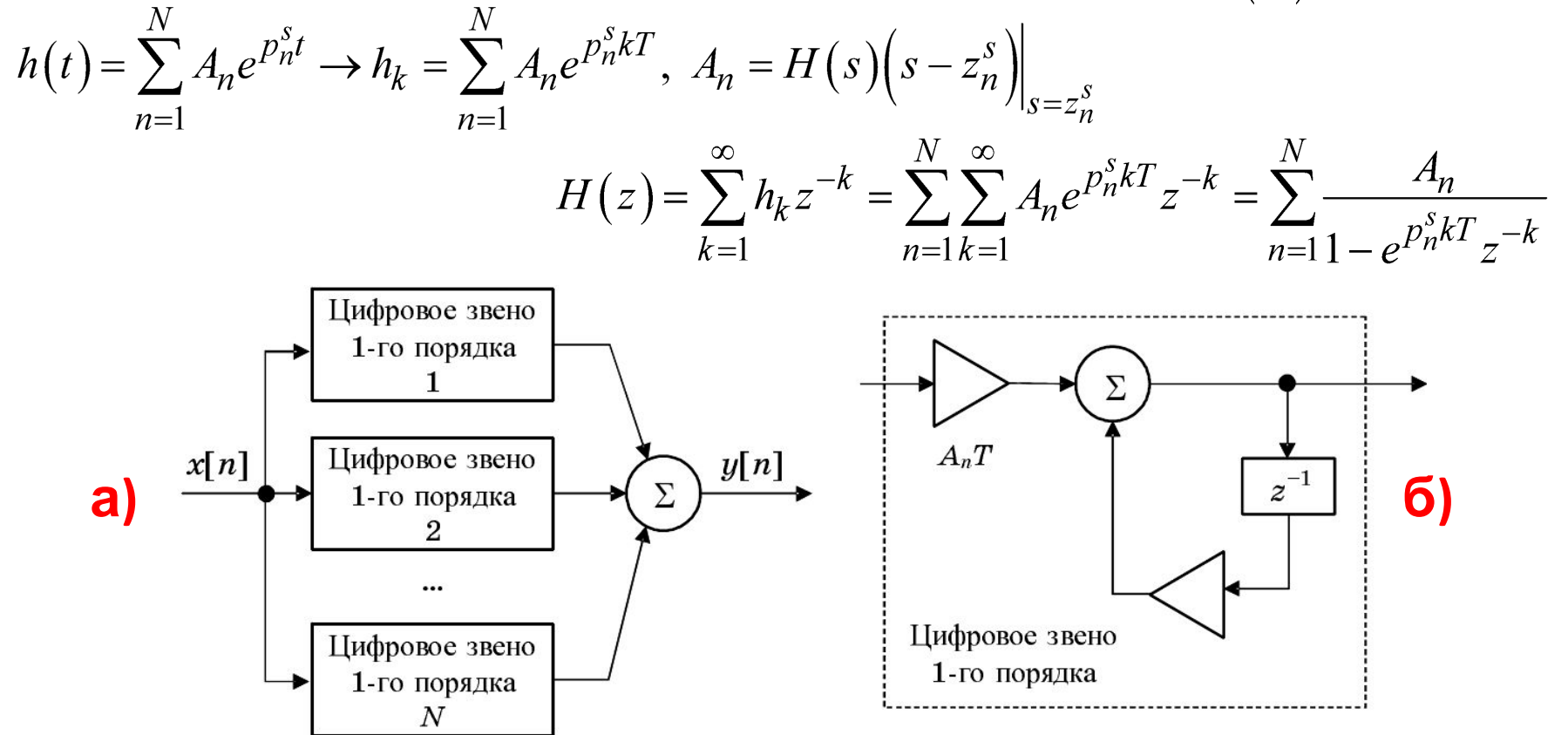

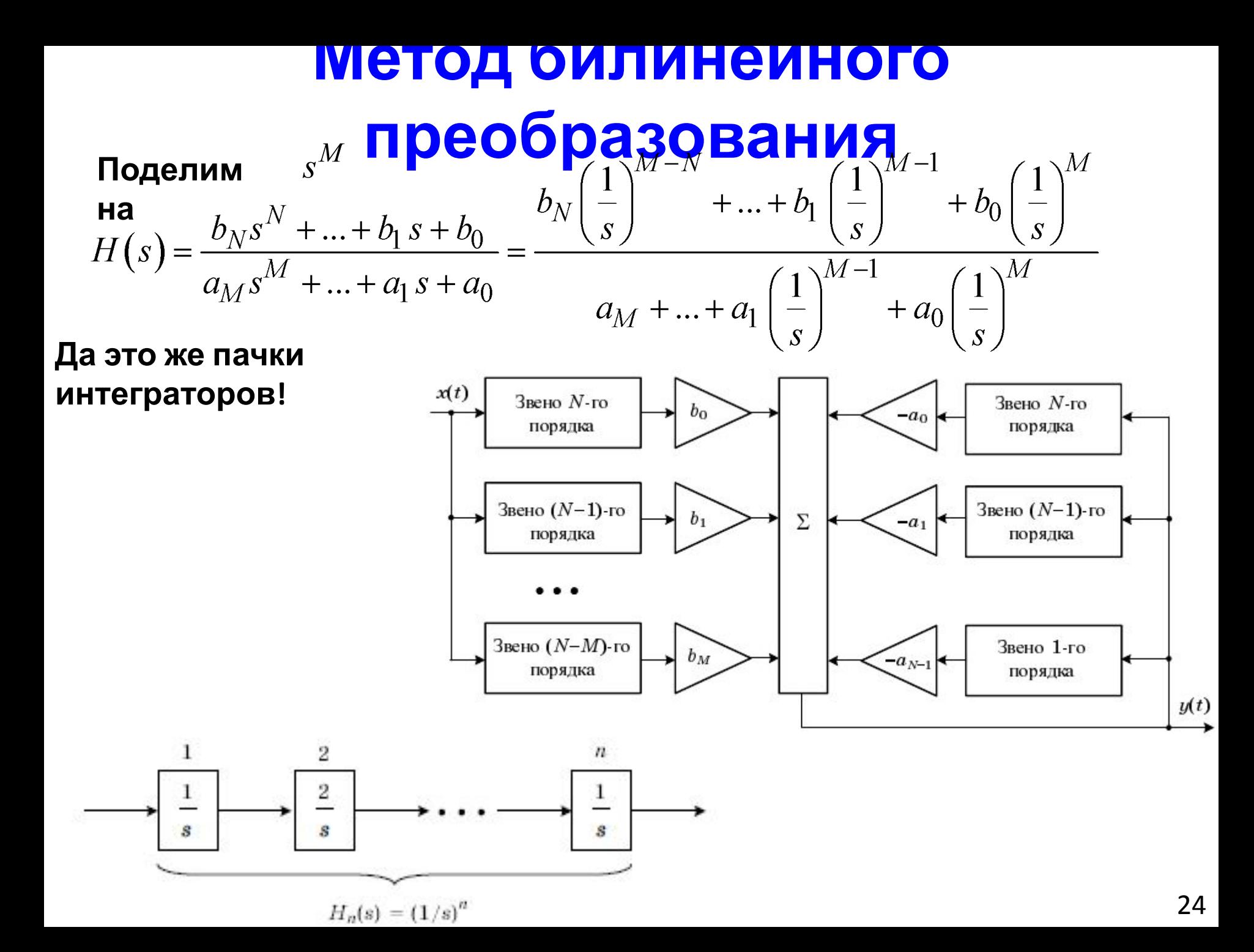

## <u> ІМЕТОД ОИЛИНЕИНОГО</u> П**ОСОбразоваНИЯ**<br>В давайте аналоговый интегратор заменим цифровым!

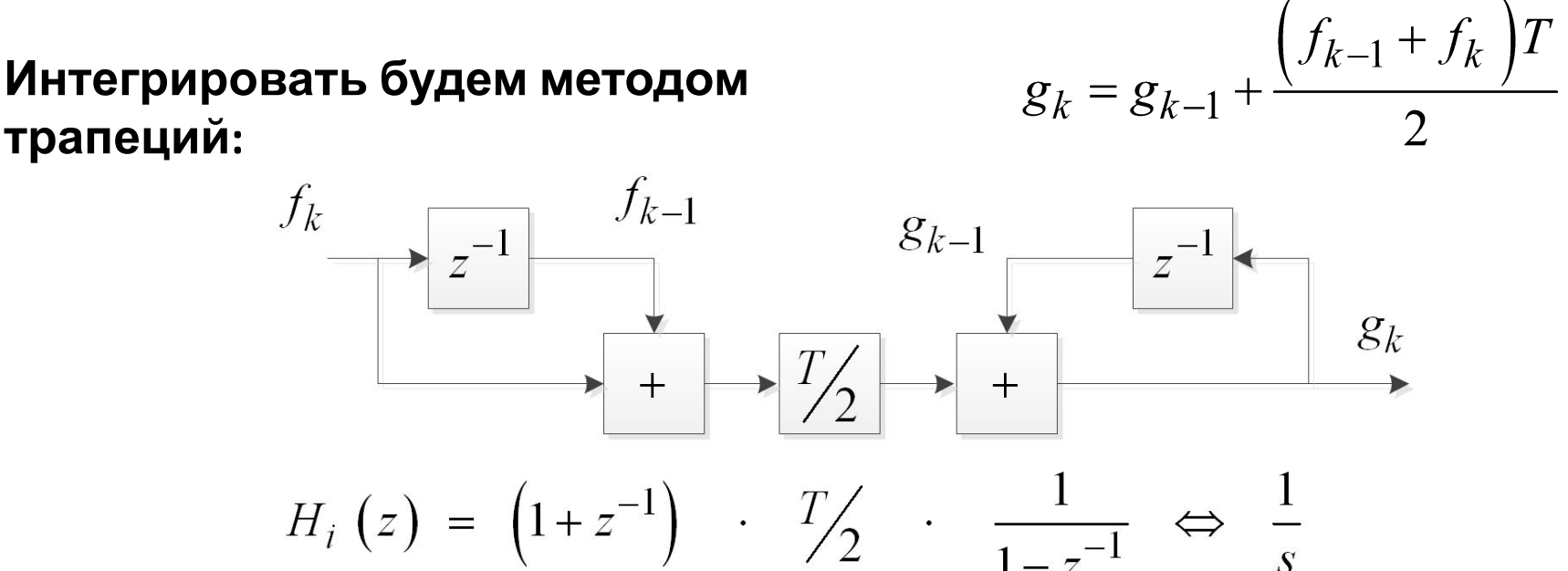

Итого, в качестве *s* должны использовать:

$$
s = \frac{2}{T} \left( \frac{1 - z^{-1}}{1 + z^{-1}} \right)
$$

Это преобразование и называется билинейным

 $g_k$ 

### <u> ІМЕТОД ОИЛИНЕИНОГО</u>

## П**реобразования**<br>Полуплоскость переменной s отображается в окружность единичного

радиуса в плоскости переменной z

Есть явление деформации оси частот

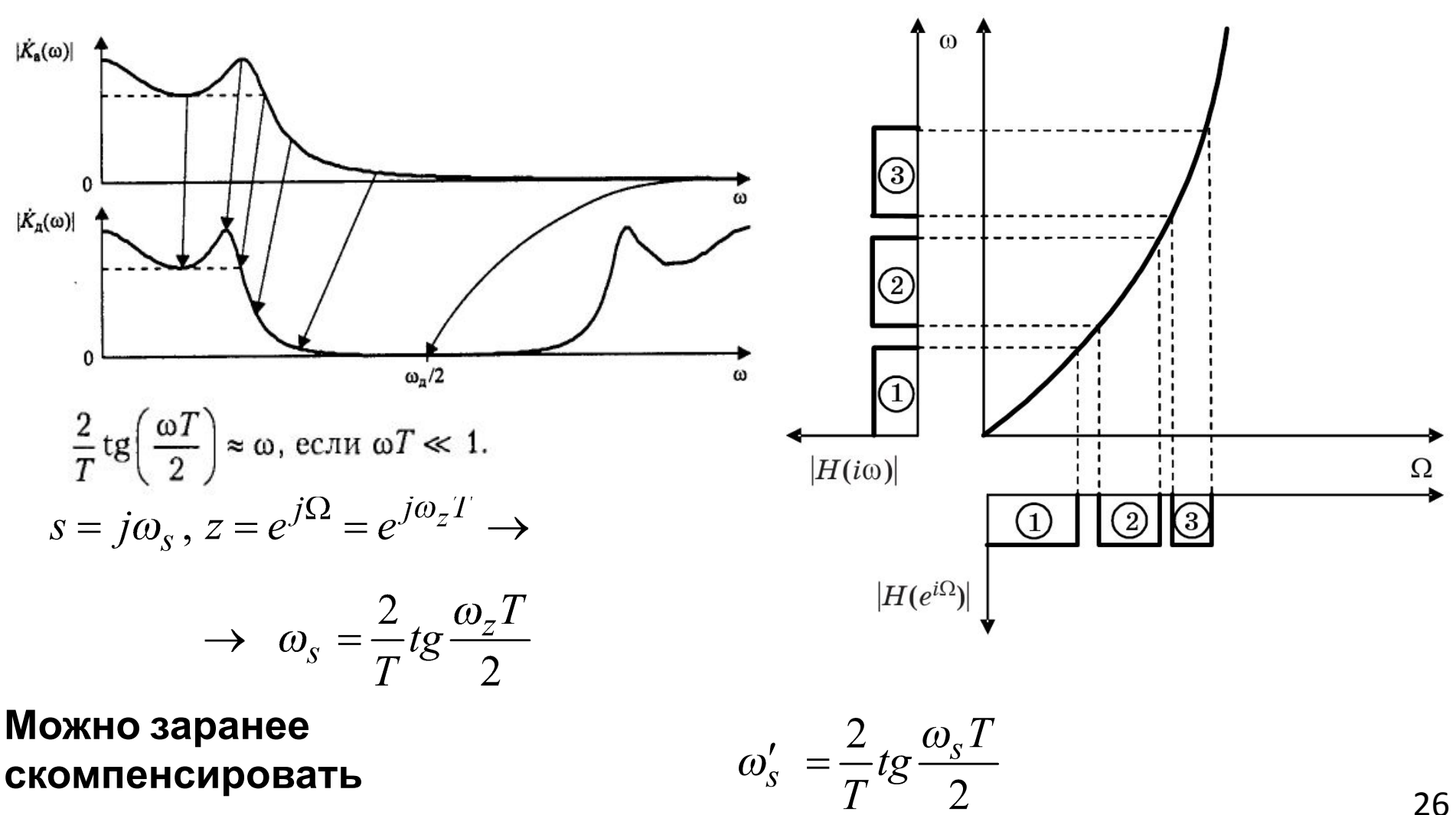

В АНАПОГОВОМ ПРОТОТИЛА

## **Метод билинейного Пример. Смоделируем преобразования RC цепь, что использовали ранее.**

$$
H(s) = \frac{1}{RC \cdot s + 1} \rightarrow H(z) = \frac{1}{RC \cdot \frac{2}{T} \frac{1 - z^{-1}}{1 + z^{-1}} + 1} = \frac{1 + z^{-1}}{1 + RC \cdot \frac{2}{T} + \left(1 - RC \cdot \frac{2}{T}\right)z^{-1}}
$$

clear all; clc; close all;

 $b_0^z = 1, b_1^z = 1, a_0^z = 1 + \frac{2RC}{T}, a_1^z = 1 - \frac{2RC}{T}$  $RC = 1e-6;$  $T = RC/3$ ;

```
as = [RC 1]; bs = [1];[Hs, w] = \text{freqs}(bs, as);
```
 $az = [1+2*RC/T, 1-2*RC/T];$  bz = [1, 1];  $Hz = \text{freqz}(bz, az)$ ;

figure(1) plot(w/2/pi/1000, abs(Hs), ...  $((1:length(Hz)) - 1)/ length(Hz)$  \* 1/T/2/1000, abs(Hz)) xlabel('f, kHz'); ylabel('|H|')  $legend('|H(s)|', '|H(z)|')$ ; grid on

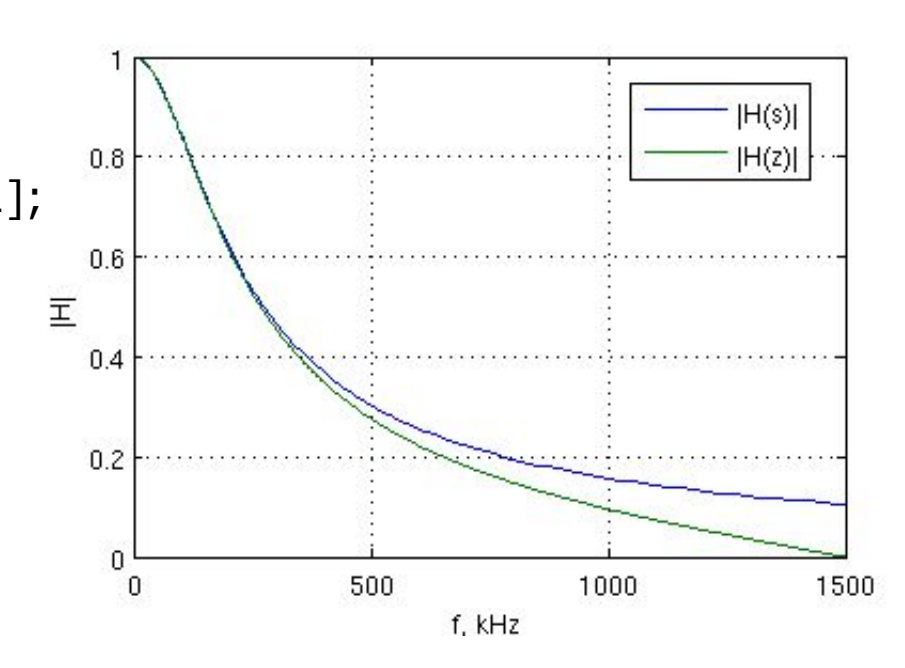

### Метод замены дифференциалов

Если 1/s - интегратор, то s - дифференциатор!

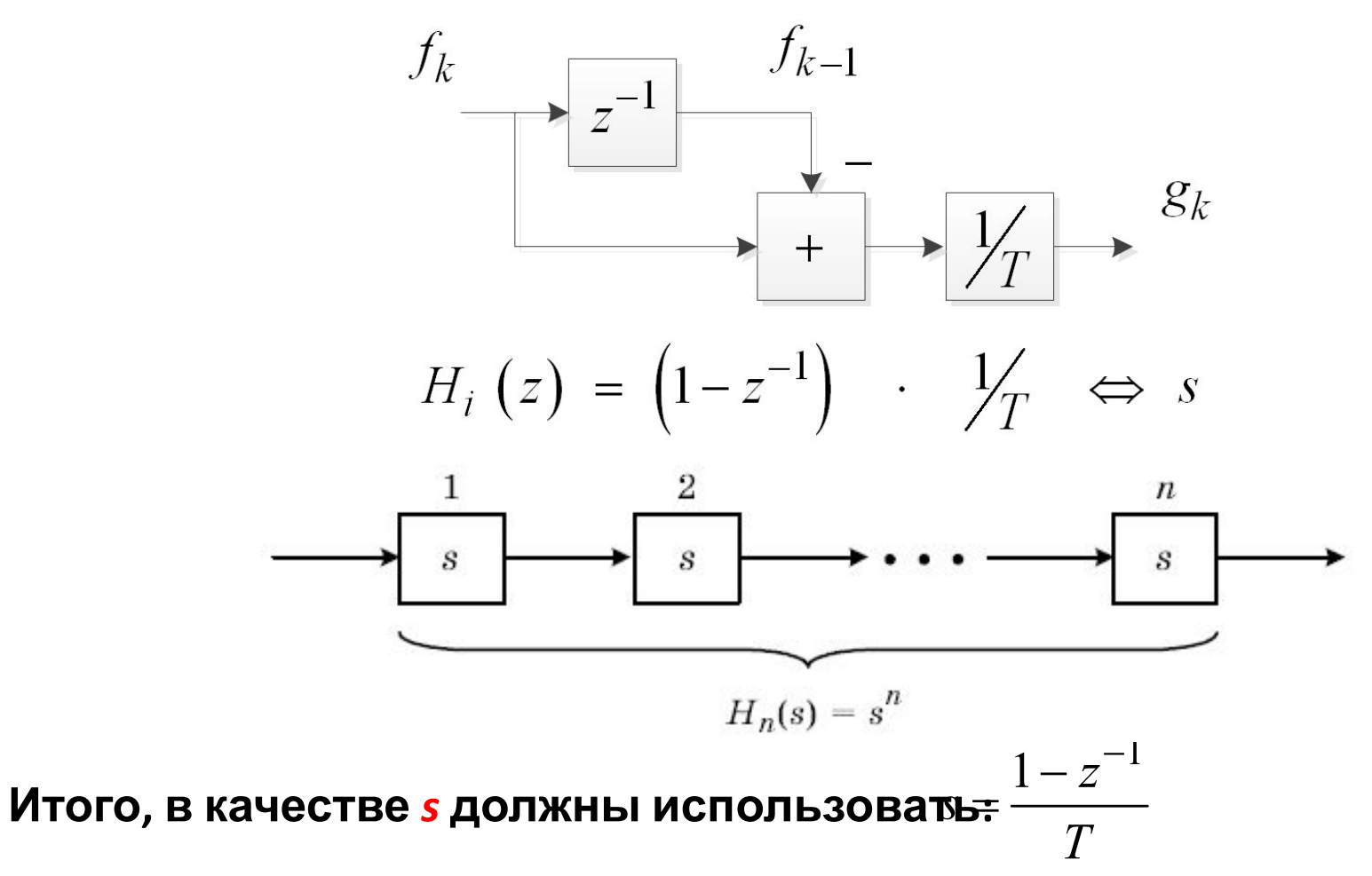

Не стоит использовать когда:

- нули передаточной функции аналогового прототипа имеют вещественную часть больше удвоенной частоты дискретизации - нулей у передаточной функции аналогового прототипа нет

## Метод замены дифференциалов

Пример. Смоделируем RC цепь.

$$
H(s) = \frac{1}{RC \cdot s + 1} \to H(z) = \frac{1}{RC \cdot \frac{1 - z^{-1}}{T} + 1} = \frac{1}{1 + \frac{RC}{T} - \frac{RC}{T}z^{-1}}
$$

$$
az = [1+RC/T, -RC/T]; bz = [1];
$$
  
 $Hz = freqz(bz, az);$ 

 $\ddotsc$ 

 $\sim$   $\sim$   $\sim$ 

$$
b_0^z = 1
$$
,  $a_0^z = 1 + \frac{RC}{T}$ ,  $a_1^z = -\frac{RC}{T}$ 

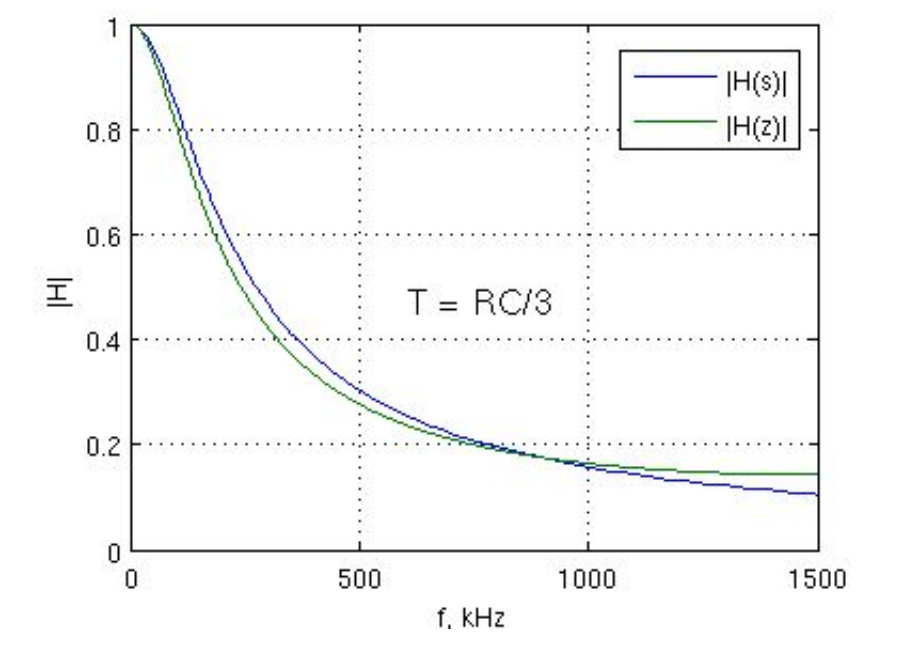

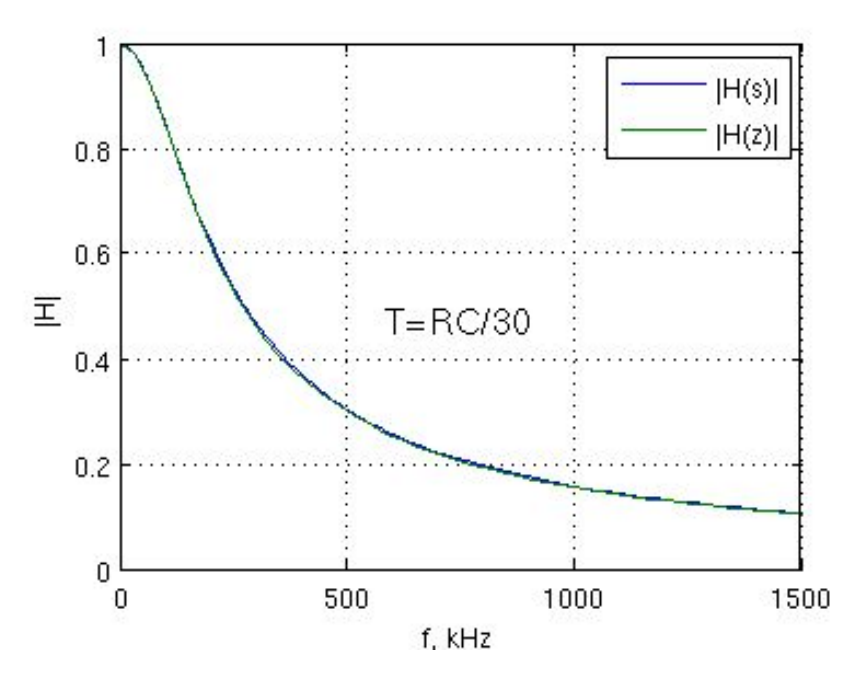

## Ограничение ИХ

При использовании перечисленных методов мы можем ограничивать длительность импульсной характеристики. Получаем при этом КИХ-фильтр со всеми его плюсами. НО!

Но это же применение прямоугольного A SHAHIT U коэффициент передачи свернется со спектром окна!

$$
v_k = \sum_{n=-\infty}^{+\infty} x_n h_{k-n} w_{k-n}
$$
  

$$
\Leftrightarrow Y(z) = X(z) (H(z) * W(z))
$$

Свертка АЧХ БИХ фильтра и АЧХ окна:

$$
H\left(e^{i\Omega}\right) = \frac{1}{2\pi} \int_{-\pi}^{\pi} H_d\left(e^{i\nu}\right) W\left(e^{i(\Omega-\nu)}\right) d\nu.
$$

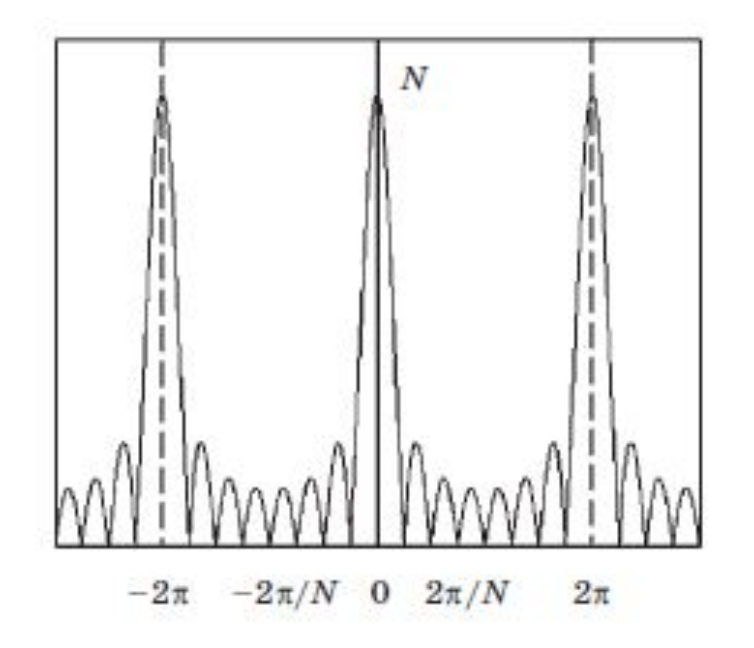

## Ограничение ИХ

При использовании перечисленных методов мы можем ограничивать длительность импульсной характеристики. Получаем при этом КИХ-фильтр со всеми его плюсами. НО!

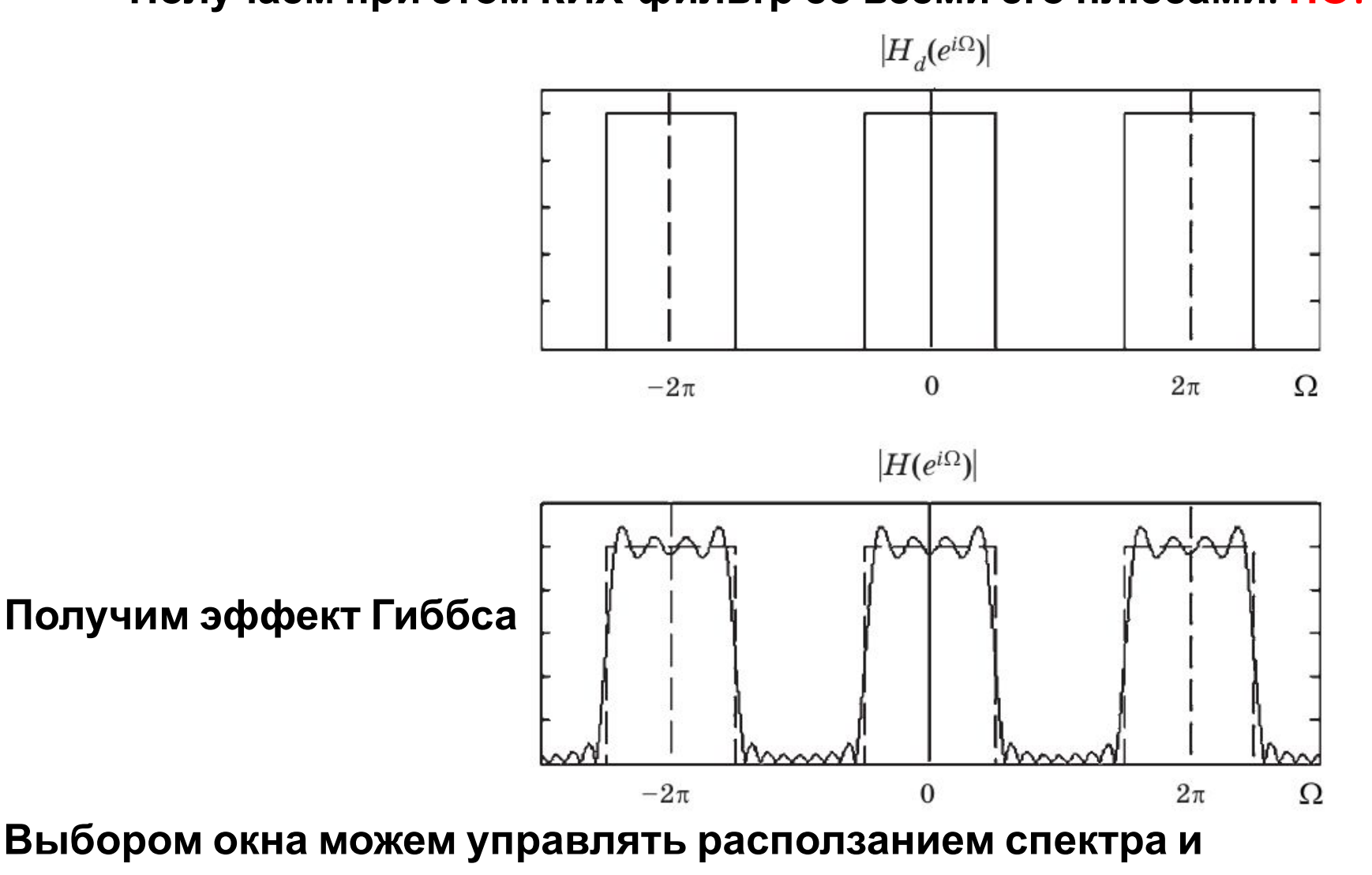

31

### **Выбор окна**

### **Выбором окна можем управлять расползанием спектра и неравномерностью**

Таблица 1

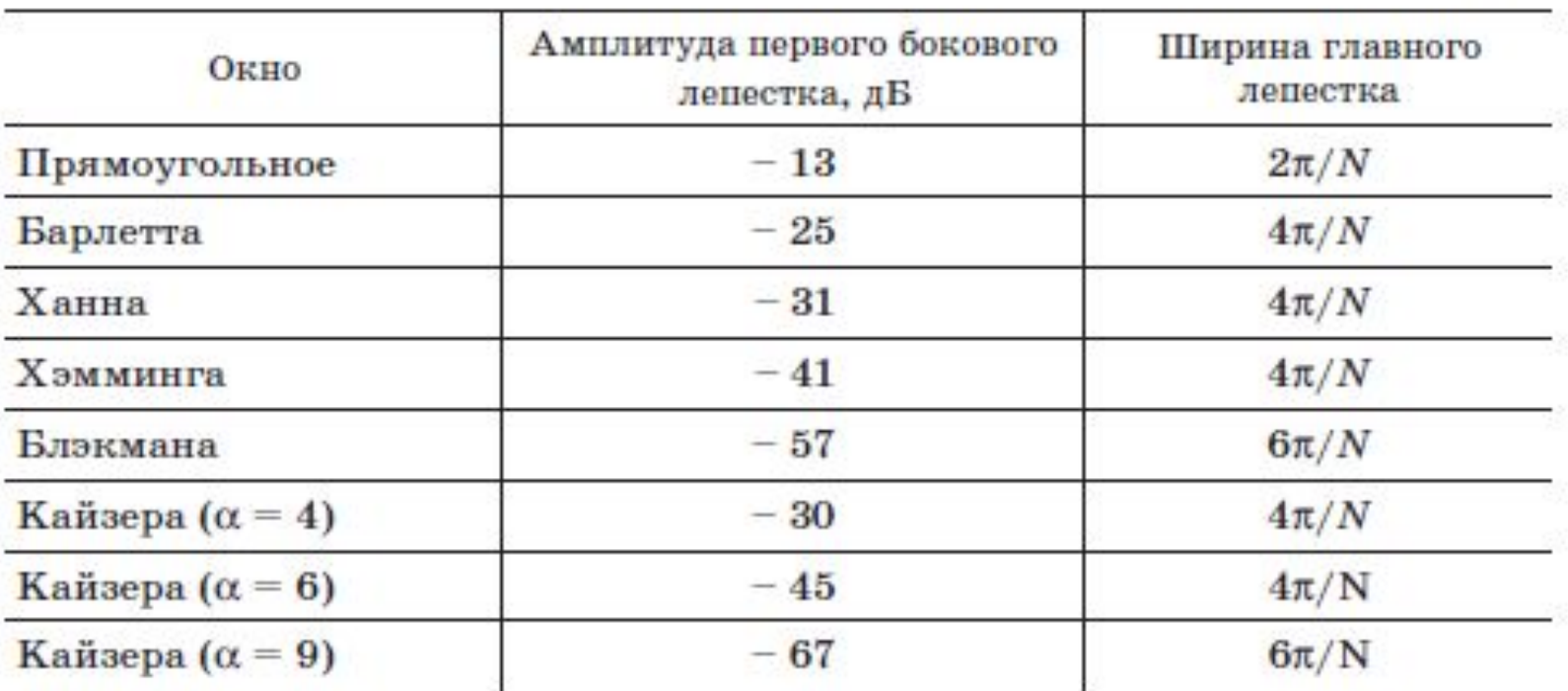

### *Кафедра Радиотехнических систем (РТС) Математическое моделирование РТУ и С*

e-mail: ZakharovaYV@mpei.ru